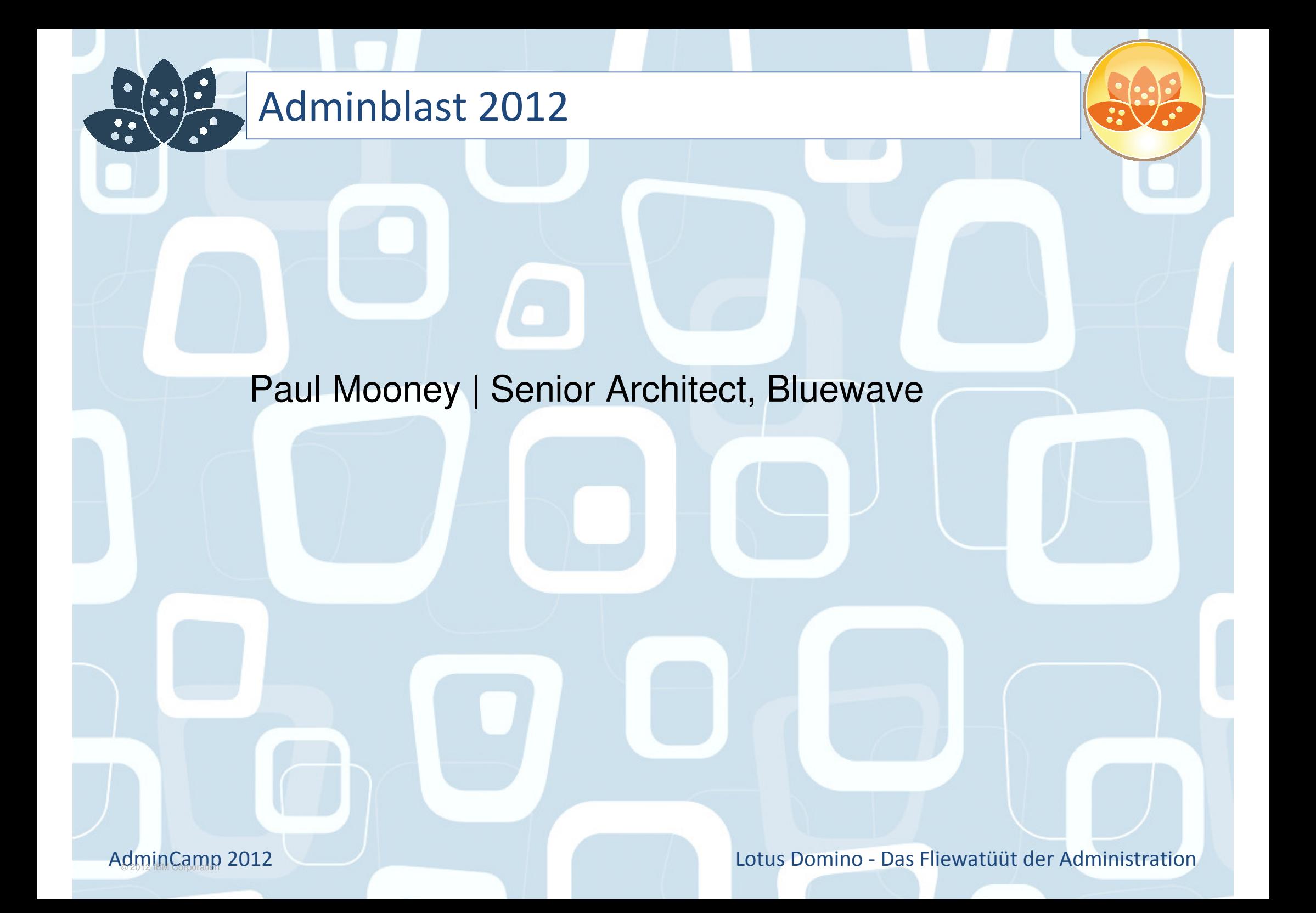

# Paul Mooney

· google.com/latitude · britekite

Lotus Domino - Das Fliewatüüt der Administration

God

salesforce

## Geek

- Lotus software since R2
- Symantec Authorised Consultant
- -Google Certified Deployment Specialist

### Speaker, Author, Blogger, jogger, biker-www.pmooney.net

**Symantec** 

### Bluewave Technology

- 26 staff
- -Operate globally

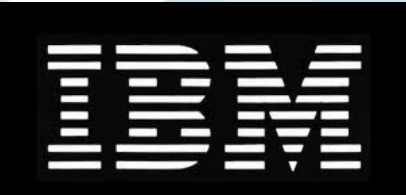

# Business Development day...

AdminCamp 2012

## We ate well

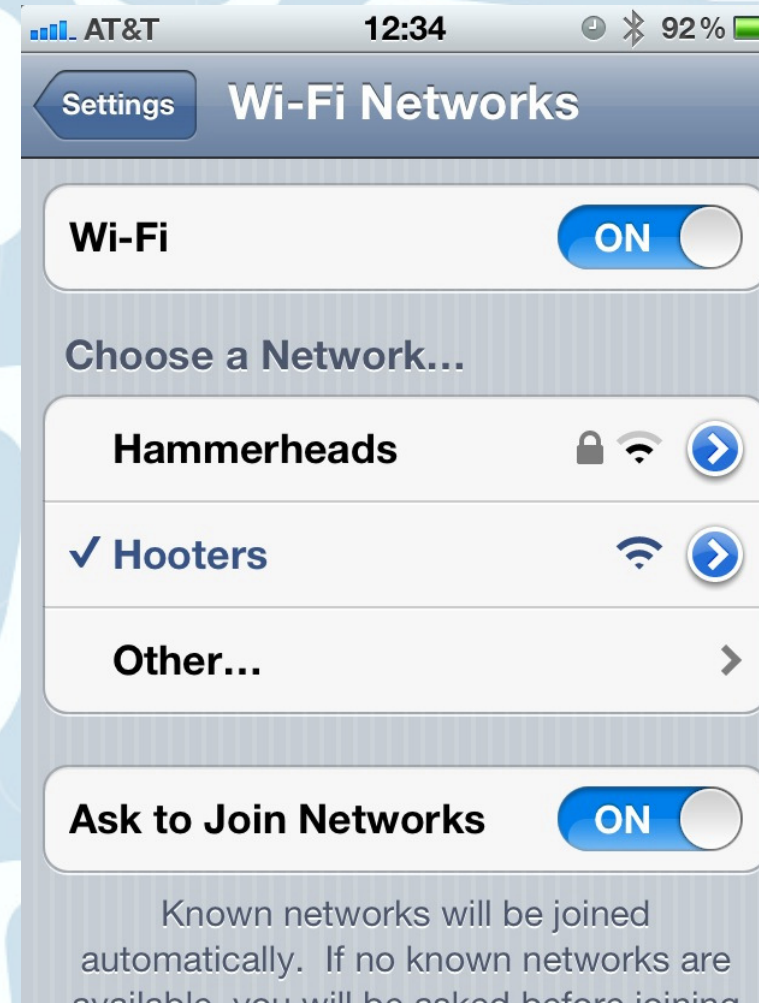

available, you will be asked before joining a new network.

AdminCamp 2012

 $\bullet$ 

 $\sqrt{\cdot}$ 

 $\ddot{\cdot}$ 

# About This Presentation

## Provides you with a brain dump of useful tipsPresentation is self-contained

- There is plenty to cover
- All the information you need to implement these tips is in this presentation
- There are over 60 tips
	- Although some "tip pages" have more than one tip!
- If you have any trouble with a tip, email me at: pmooney@pmooney.net
- Paul keeps his two favourites in each year
	- -Sue me
- Gathered from life in the real world
- Gathered from forums
- Gathered from blogs

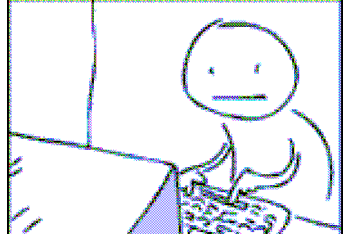

Right... what about the other Adminblast sessions?

Go to www.pmooney.net/resourcesMany presentations thereDifferent versions of this oneDownload away!The latest and the "must know" slides are repeated this year.

- -I have favourites
- -You will ignore my recommendations anyway

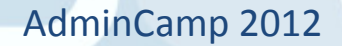

## Let's get Legal!

● This slide presentation may contain the following copyrighted, trademarked, and/or restricted terms:IBM®Lotus® Domino®, IBM® Lotus® Notes®, IBM Lotus Symphony®, LotusScript®Microsoft® Windows®, Microsoft Excel®, Microsoft Office®Linux®, Java®, Adobe® Acrobat®, Adobe Flash®

- Your mileage may vary
- ●My mileage may vary
- ●Fill out the evaluations
- ●Buy me a beer
- Today is "punch a developer in the face day"
- No.. really it is

AdminCamp 2012

# Tip #1 Mass change of mail-file ACLs

Updated from a few years agoFree tool on www.pmooney.net/resourcesIterates through all mail files you specifyChanges owner level of access- Typically reduce from Manager to Editor Now on version 0.4 -Updated by Sebastian BeckerYMMVIf you update it, send me the new version!

AdminCamp 2012

## Tip #2 Pick a consistent auth model for Sametime

#### There are 2 choices

- LDAP

-Domino directory Authentication

Pick one, and stick with it

-Makes life a lot easier

#### Dedicated LDAP server is always recommended

- Can be used for much more
- -Quickr/Sametime integration works better

## http://www-01.ibm.com/support/docview.wss?uid=swg21099910

AdminCamp 2012

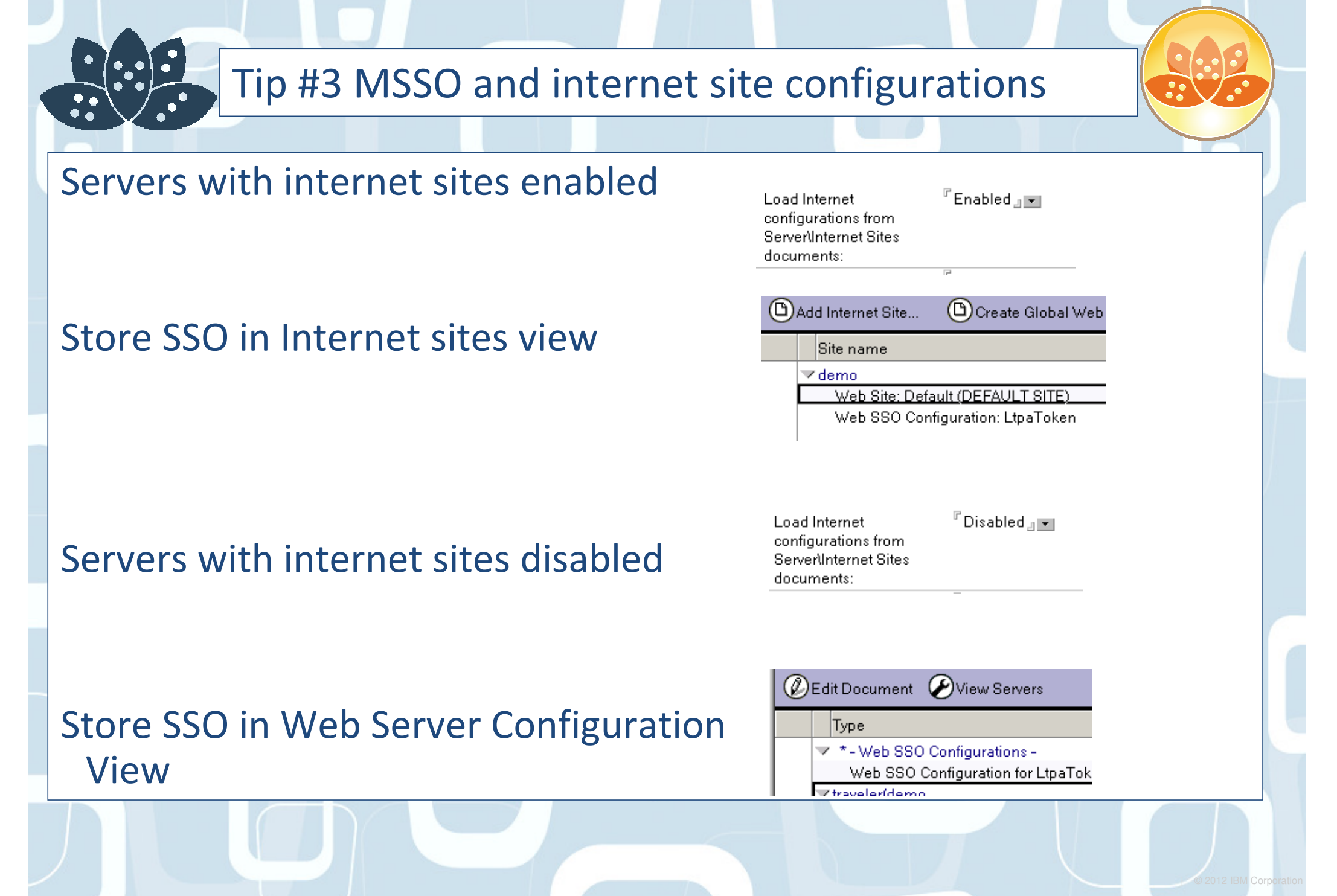

AdminCamp 2012

## Tip #3 MSSO and internet site configurations

What if you want SSO between servers that use both?

Create the SSO configuration document

Copy/paste it

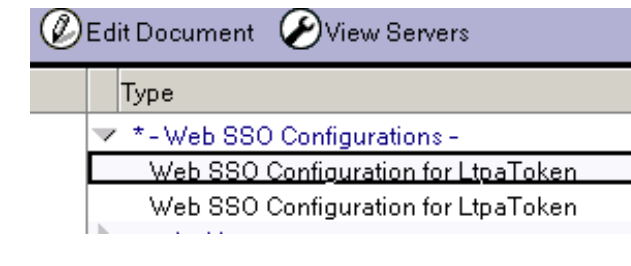

Edit one of them and enter the Organisation name

Save / Close

It now appears in the internet sites view

C Create Global Web Settings Site name

∨demo

Web Site: Default (DEFAULT SITE)

Z ORGNAME

Web SSO Configuration: LtpaToken

AdminCamp 2012

Basics Comments | Administration

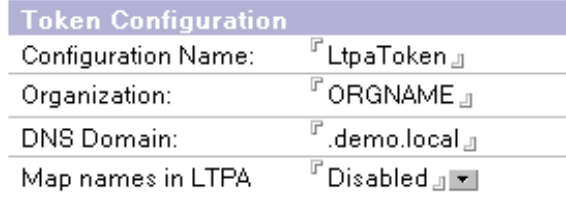

# Tip #4 MSSO and different DNS suffixes

## You can easily end up with many different DNS suffixes

- -mailserver.ibm.com
- -mailserver.lotus.com
- -mailserver.bluewavegroup.eu

Can you have Single Sign on between these servers?

Technically ... no.

- The SSO key is created based on the DNS name

Reality ... yes-Hack it

AdminCamp 2012

# Tip #4 MSSO and different DNS suffixes

## Create an SSO configuration document

## Create the key

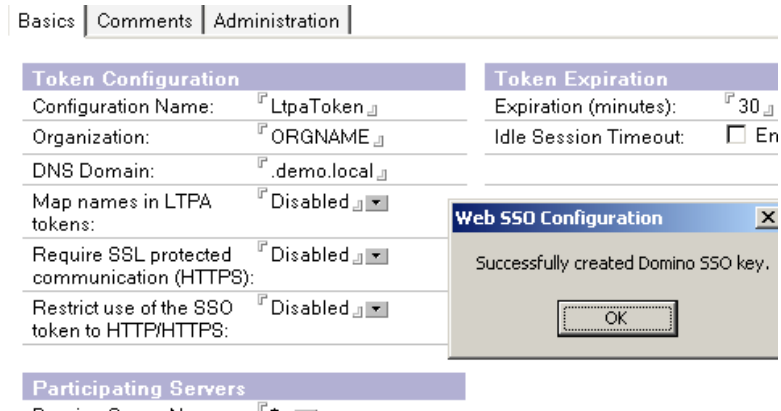

Basics | Comments | Administration |

Now copy/paste the SSO documentChange the DNS name in the new SSO document to other DNS name

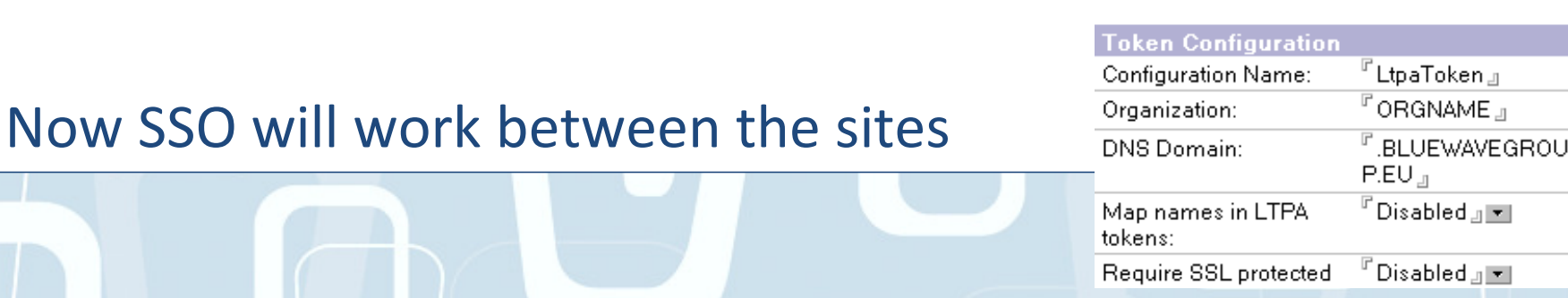

AdminCamp 2012

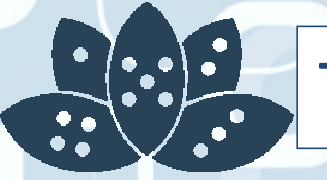

## Tip #5 NOTESTEMPDIR can be moved

Domino HTTP stack needs a place to store temporary files

Default is OS system temp directory

Can be moved (like the view rebuild index directory)

NOTES\_TEMPDIR=path

AdminCamp 2012Lotus Domino - Das Fliewatüüt der Administration

# Tip #6 Read the Router routing tables

## Troubleshooting weird routing issues?Type in TELL ROUTER DUMP ROUTINGTABLES on the Domino console

Very useful to get idea of next hop data, aliases etc

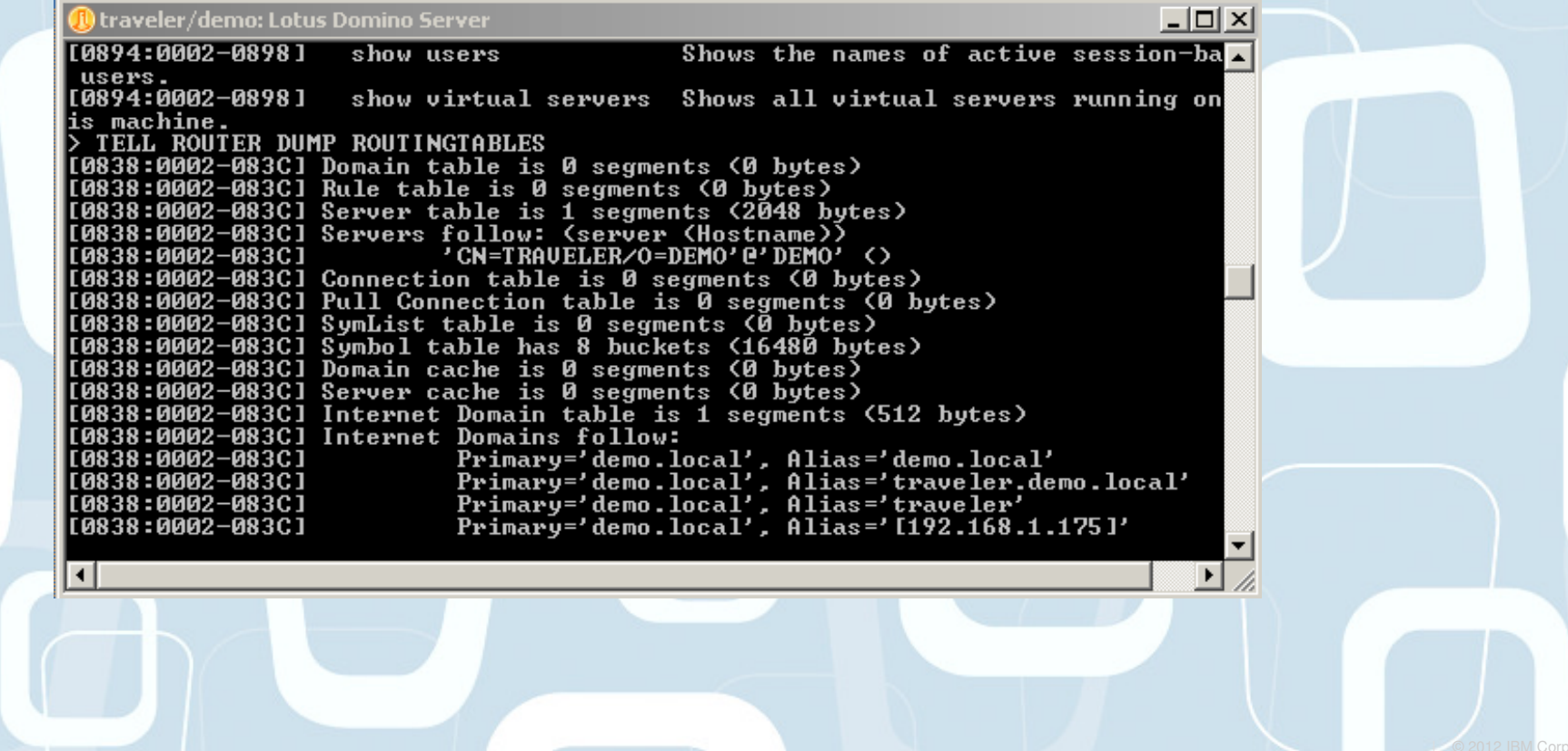

AdminCamp 2012

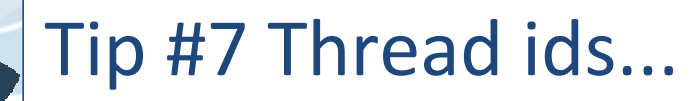

#### What is all this stuff?

If you upgrade to 8.5.3, thread ID Debugging is ON by default

DEBUG line is NOT visible in the notes.ini

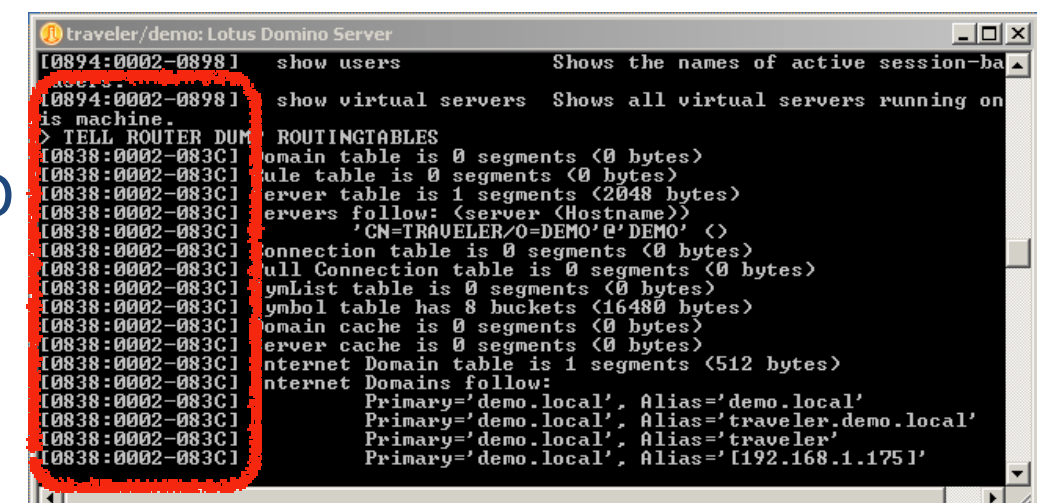

Turn it off, by adding following to notes.ini

#### Debug\_Threadid=0

AdminCamp 2012

## Tip #8 Clean your event monitor

Frequently see events4.nsf errors on console on startup

 -Database events4.nsf in View (\$Messages) is missing n documents as defined in events4.ntf

Typically happens in mixed version environments

The list of documents does not map to the events4.txt file in the program directory

Command to clean

-Tell event clean (\$Viewname)

AdminCamp 2012

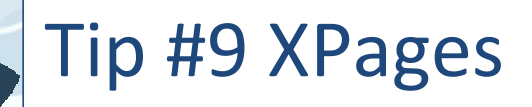

The XPS engine is enabled by default in Domino

You may not want it

It can be disabled

INOTESDISABLEXPAGECMD=1

Restart htttp... and it's gone

Fantastic for screwing with developers.

AdminCamp 2012

# Tip #10 Hide the client failover message

Client side failover much improved over recent releasesUsers still get the prompt though- Should the client switch to a replica on another server Let's make this go awayNotes.ini of the notes client-HidePromptFailoverInc=1

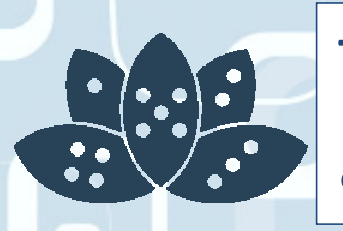

Tip #11 Ensure you enforce your server access settings for ports

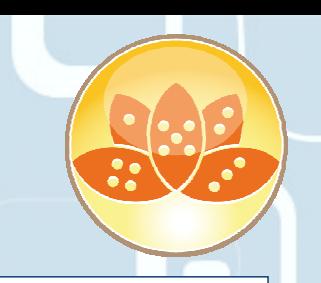

Domino is as secure as you want it to beSome default settings should be changedTop of Paul's list

- -HTTP Port server access settings
- Ensure this option is enabled
	- -If not, all server access security is bypassed over http

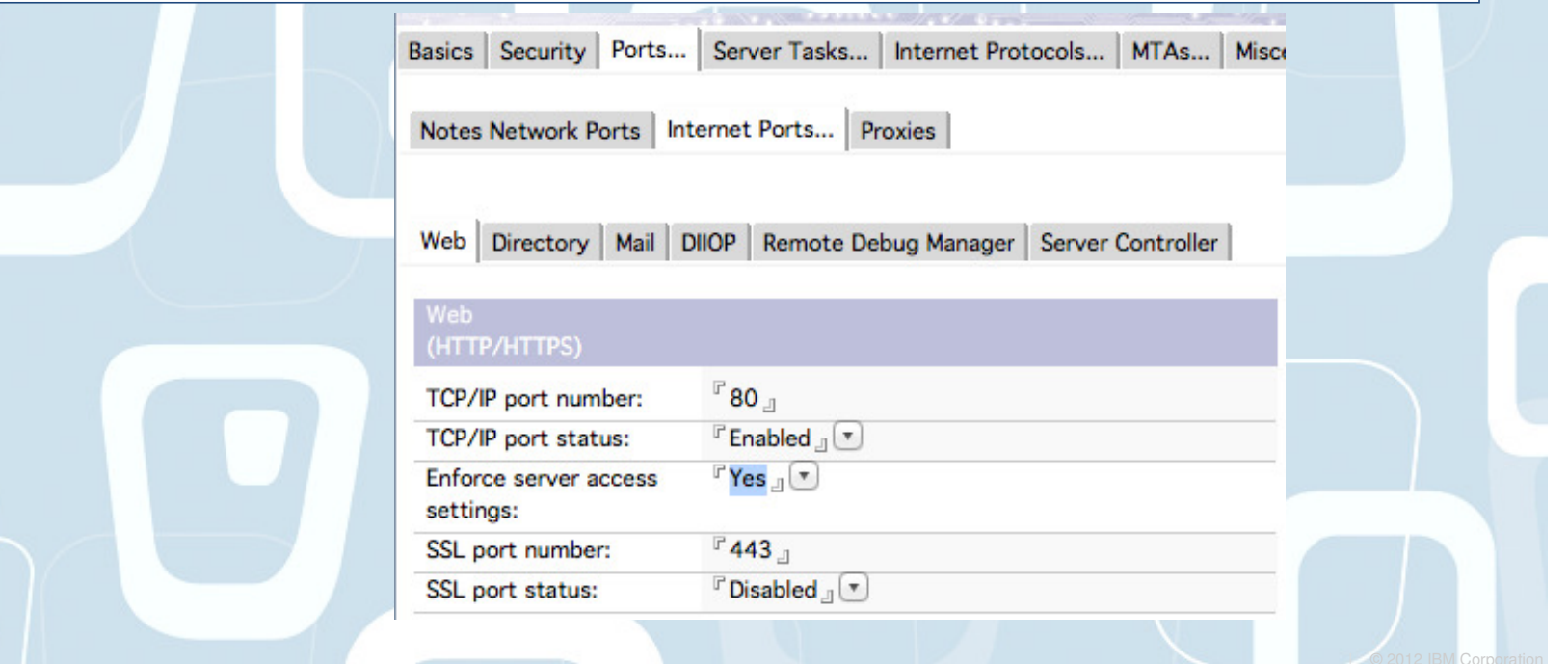

AdminCamp 2012

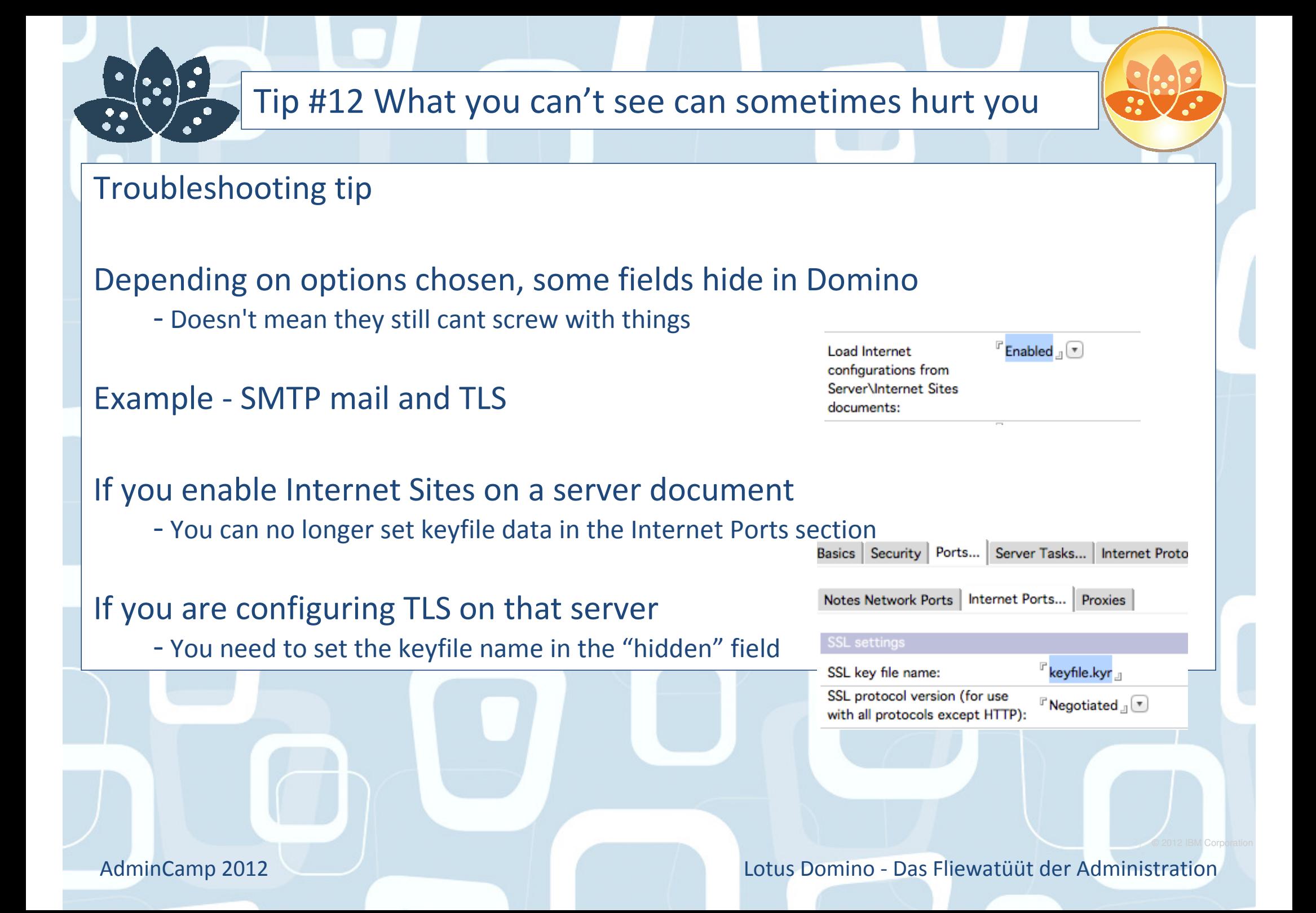

# Tip #13 DDM and Traveler

Rarely used feature of DDM and TravelerAre you using directory policies with TravelerDon't forget

-DDM can report on security breaches

## Enable the policy correctly

- Set to report

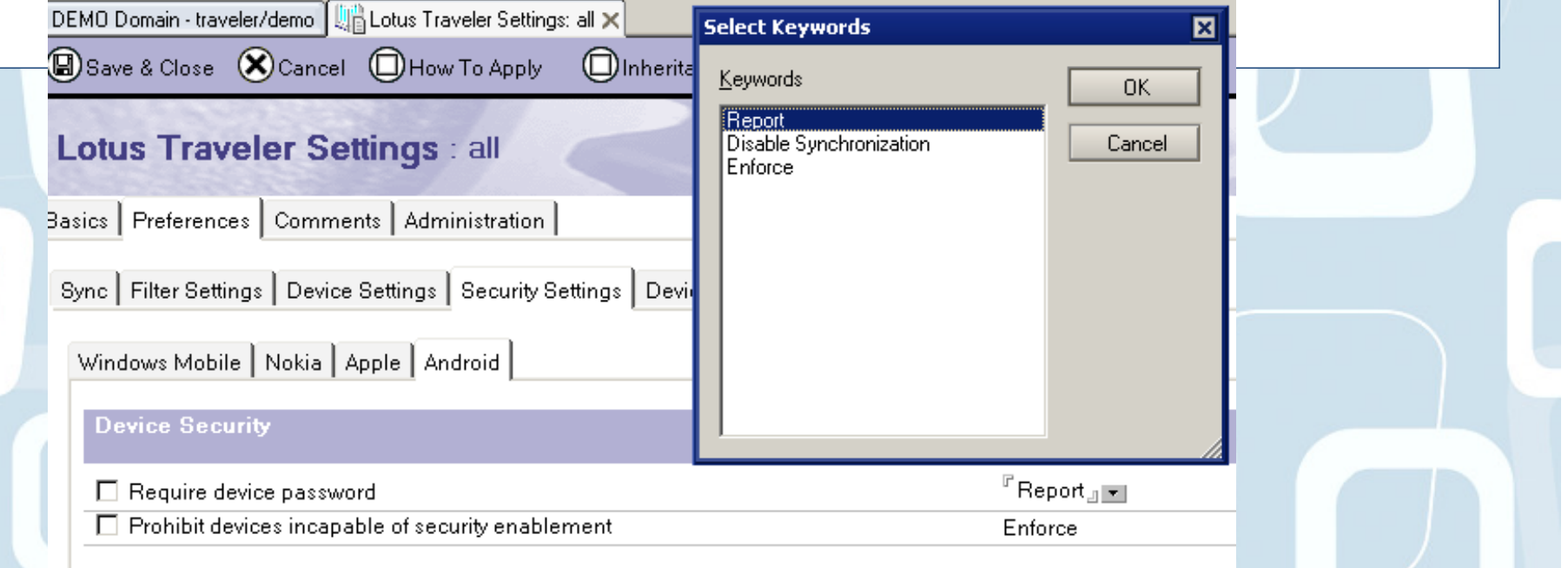

AdminCamp 2012

# Tip #14 Prevent copy and mobile devices

#### Prevent Copy!

 $\ddot{\bullet}$ 

-Old and sometimes still used

### Traveler is set to obey this rule

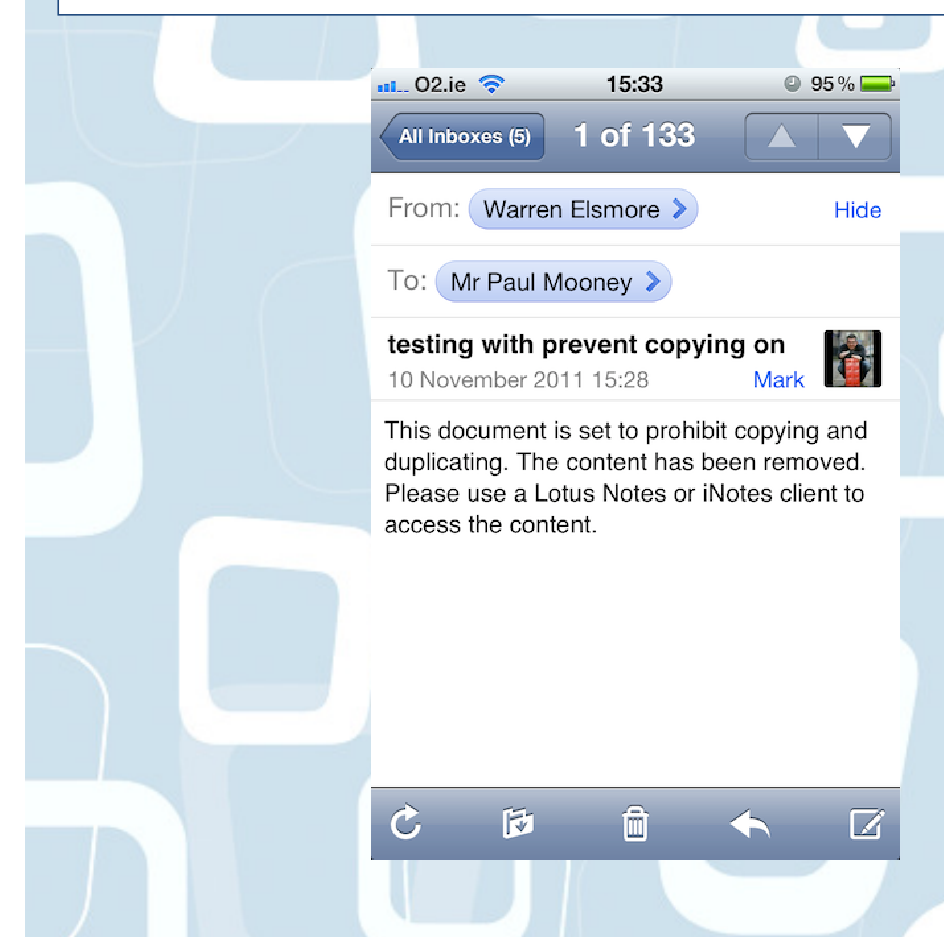

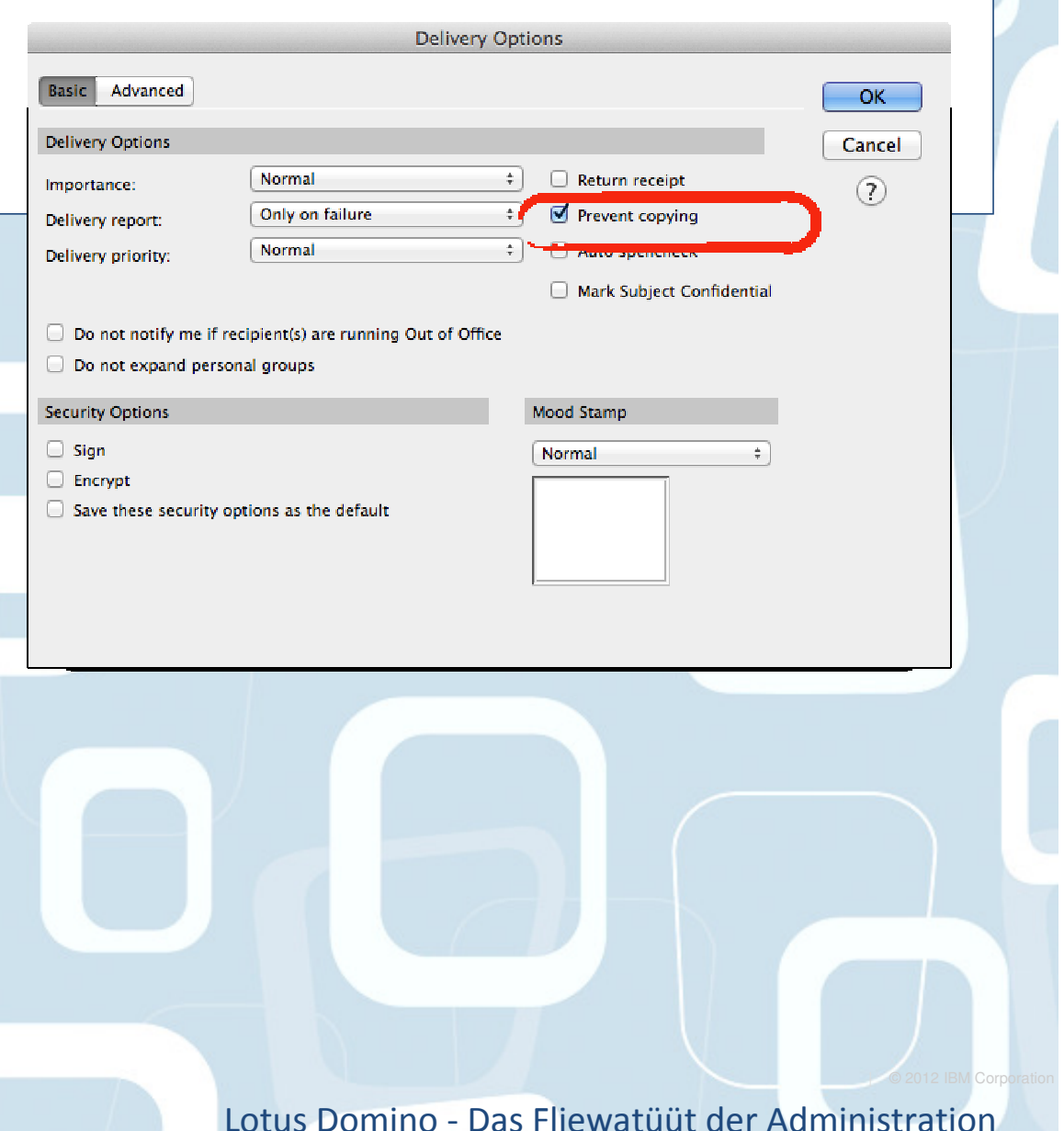

AdminCamp 2012

## Tip #14 Prevent copy and mobile devices

You can tell Traveler to pay no heed! Open ntsconfig.xml on traveler serverLook for this line

-<PROPERTY NAME="RemoveContentWhenPreventCopying" VALUE="1"/>

Change the value to "0" and restart

Now prevent copy does not prevent the message getting to the device

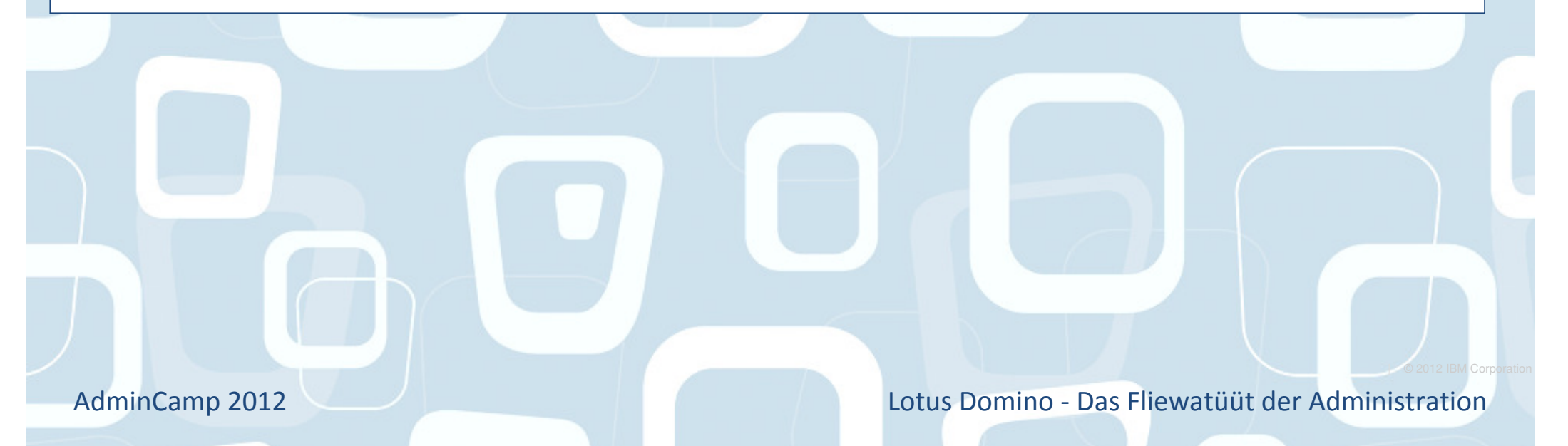

# Tip #15 Agent manager pausing/cancel

Useful when trying to troubleshootCancels scheduling of agents-No more scheduled agents will run- Type in tell amgr pauseTriggered agents still workTo start scheduled agents again- Tell amgr resume

Even better!Cancels the scheduled agent that is currently runningTell amgr cancel "dbname.nsf" 'agent name'

AdminCamp 2012

# Tip #16 Compact filtering

#### Exclude specific databases from scheduled compactingAdd line to domino notes.ini- COMPACT\_FILTER=DBNAME.NSF,DBNAME2.NSFThese databases are skipped- Console displays message $\mathbf{e}$

AdminCamp 2012Lotus Domino - Das Fliewatüüt der Administration

## Tip #17 When will DDM probe?

**Type** 

## Type in Show Schedule -DDM on your server consoleOutputs scheduled ddm probes and times

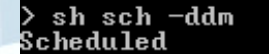

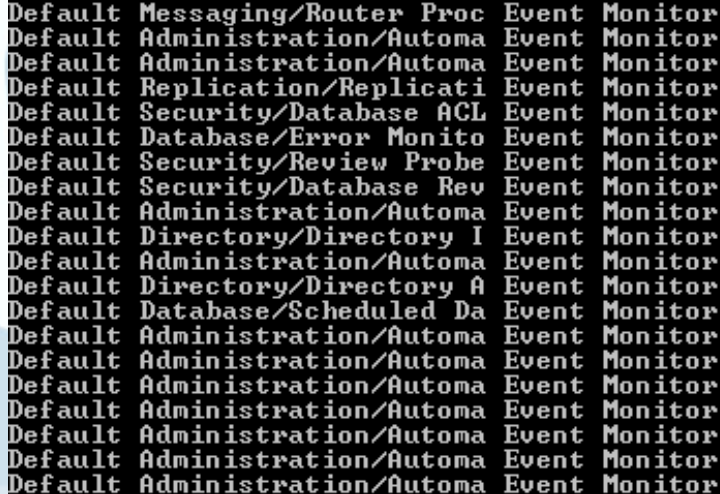

Default Messaging/NRPC Routin ISpy

Next schedule

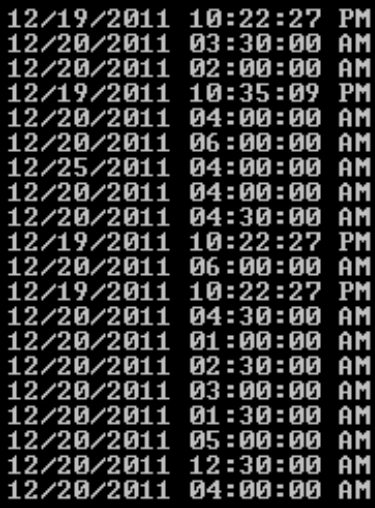

12/19/2011 10:22:37 PM

AdminCamp 2012

 $\ddot{\bullet}$ 

# Tip #18 Local mail file replicas

Easier to manage with managed replicasWorks well

Sometimes things go wrong

- Sometimes you dont want users to have local replicas
- CacheMail=8 in the notes.ini file
	- -Deletes the local mail file replica on the user

AdminCamp 2012

# Tip #19 Use Traveler? Use iOS5?

Upgrade or bad things will happen to you

```
IBM/Lotus supports iOS5
```
However...

- Some newer features can cause significant CPU issues

#### Upgrade to 8.5.3.1 to resolve issues with

- -iOS5 Folder management
- Task management

http://www-01.ibm.com/support/docview.wss?uid=swg21512456

AdminCamp 2012

## Tip #20 Quotas.. and local replicas

Commence banging head on desk, wall, floor, carpet, developerUsers could create mails locally-And fun ensues....Now you can control it- 6.5.6, 7.0.2 and >8Check\_Quota\_on\_Mail\_Create=1- Enables quota checking when creating. Not savingREPL\_OBEYS\_QUOTAS=1- Forces quota obeying on local replica

Quotas rechecked with the "Check new mail" feature

AdminCamp 2012

# Tip #21 Limit mass mailing

You can (kindof) limit the size of a message a user can send- Configuration document What about mass mailing?How can I stop Bill mailing a 1MB file to 10000000000 peopleRouterMaxEffectiveSize=xxx- xxx=kb value

Size of message \* number of recipients must not exceed xxx valuespecified

-If it does, NDR sent

AdminCamp 2012

## Tip #22 Creating multiple new replicas

### You already know that you can create replicas of multiple database at once

- Selecting from FILES tab and clicking NEW/REPLICA

#### BUT, you can change directory for selected databases

- Select them in the destination space and alter FILE PATH

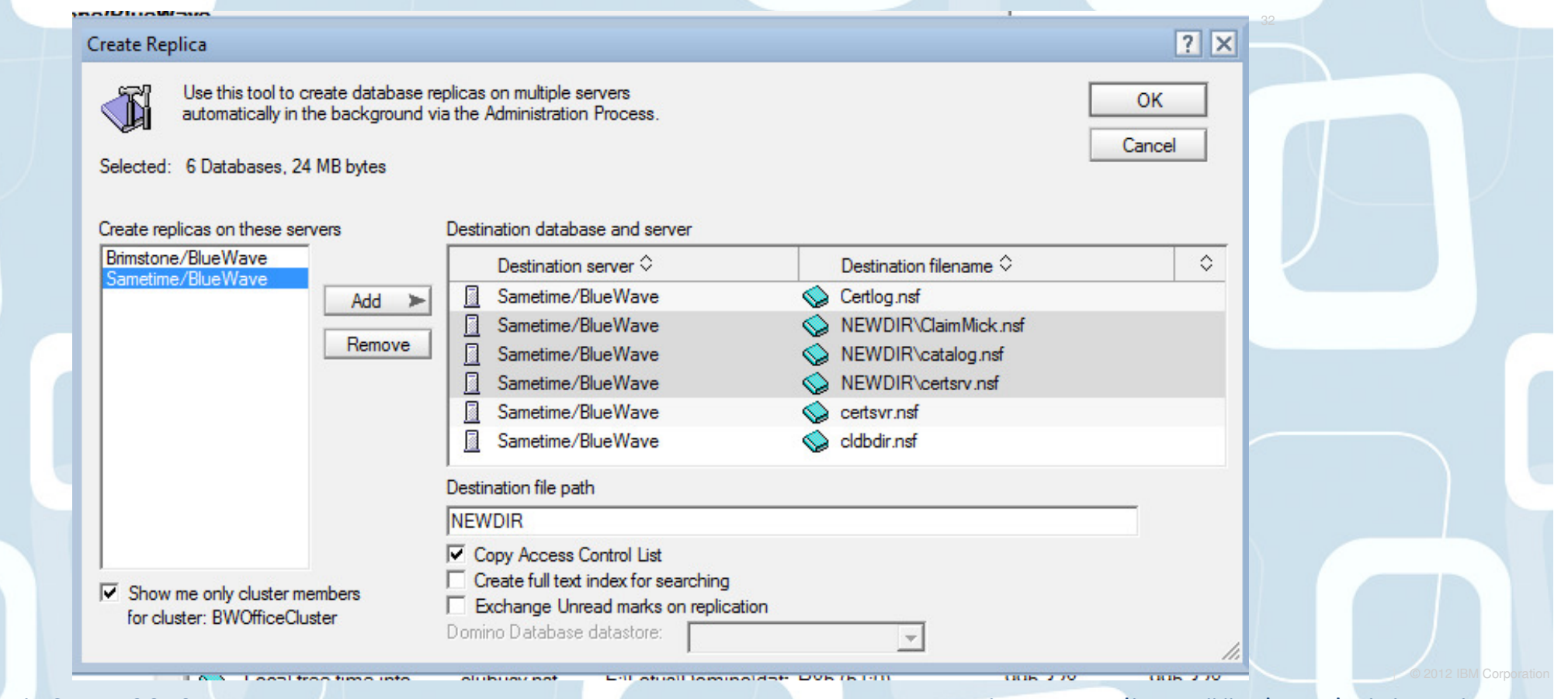

AdminCamp 2012

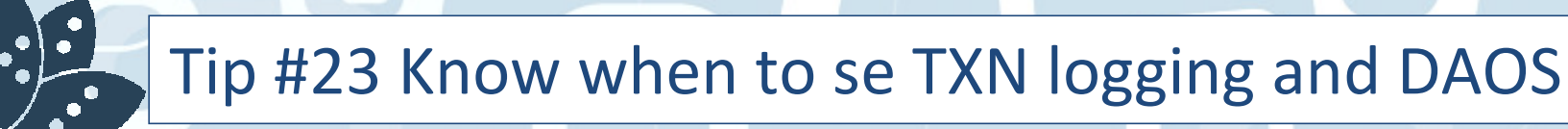

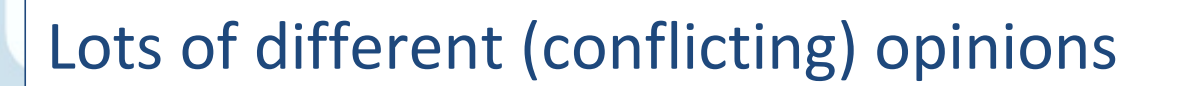

IBM have added Tables into their wiki

Short version... Use TXN Logging for all databases except dbdirman.nsf

Take a look at the wiki link

http://www-10.lotus.com/ldd/dominowiki.nsf/dx/daos-best-practices

AdminCamp 2012

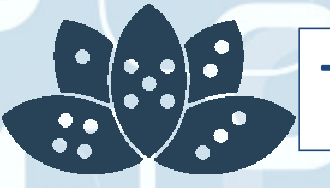

## Tip #24 Limit Mail rules

Users love mail rules-It makes them feel smartThey create lots of them -It slows down your serversYou can reduce the maximum number of rules

MailMaxFilters=<1 to 100>

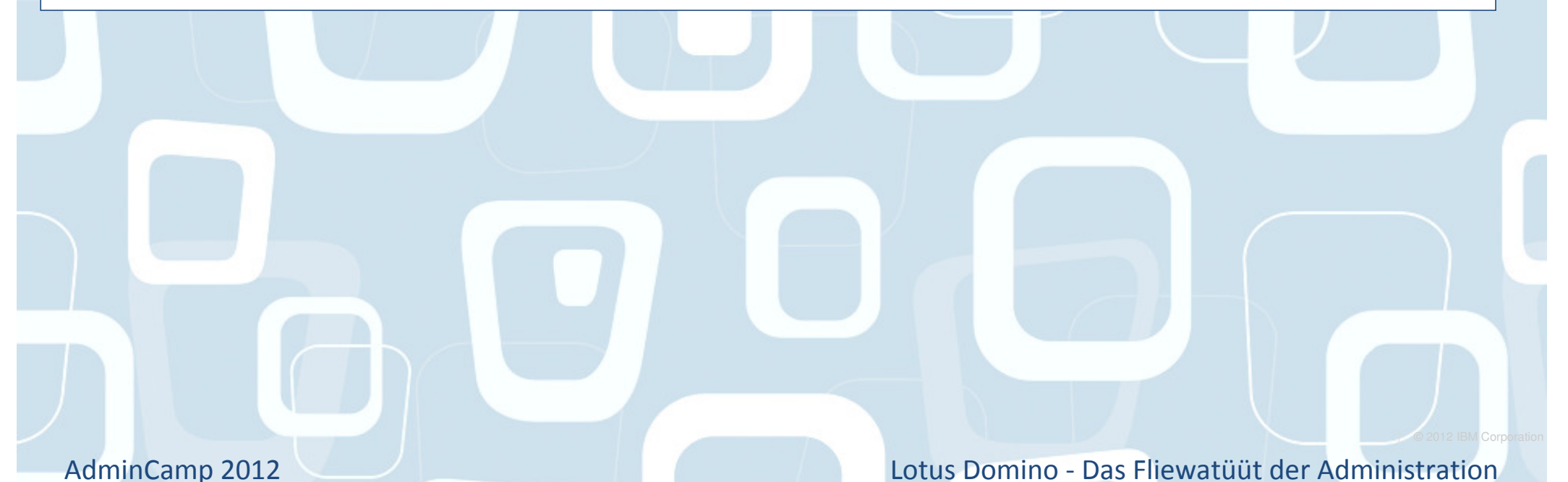

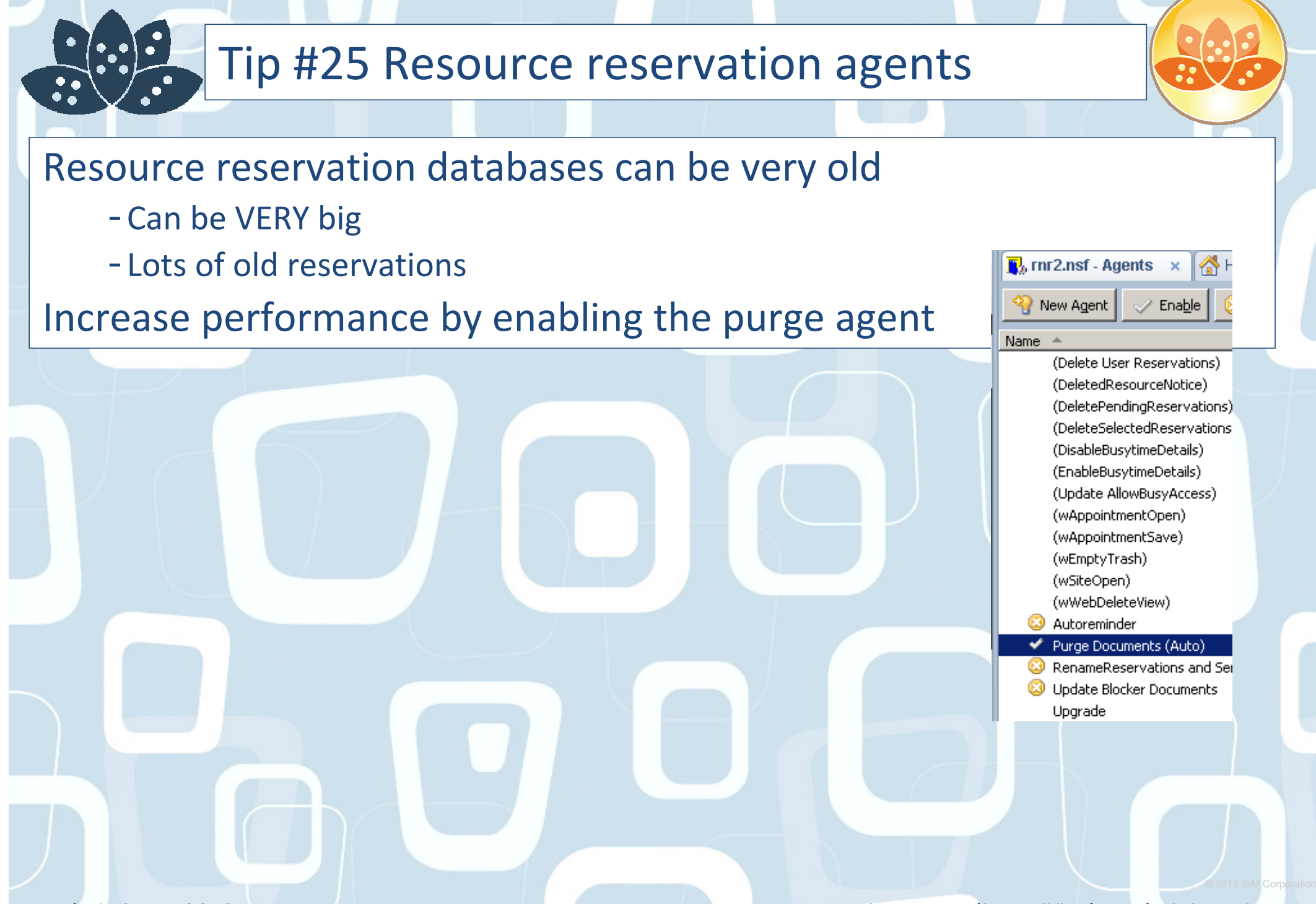

AdminCamp 2012

# Tip #26 Export files tab as a list

Andy Pedisich's blog post reminded me

 http://www.andypedisich.com/blogs/andysblog.nsf/dx/a-tip-that-i-amsurprised-is-a-tip.htm

 Want to export all file details from the view in the admin client?Select the files using CTRL ASelect COPYPaste into spreadsheetDetails all output in structured list

Demo.. if we have time

AdminCamp 2012
# Tip #27 8.5.3 Agent manager and compact

### Ever have a scheduled agent fail as it was being compacted?

### Will not run agent again until

- -AMGR restarted
- -Nightly cache reached

#### New line

-DEBUG\_AMGR\_ENABLE\_RETRY\_ON\_COMPACT=1

Agent will now run on next scheduled attempt

AdminCamp 2012

# Tip #28: Extending Your Logs

Default log keeping on LOG.NSF is sometimes too short-I tend to recommend at least 14 days of loggingModify the NOTES.INI on the server- LOG=LOG.NSF, 1, 0, 14, 40000 •"14" is the number of days LOG.NSF records dataBUT... the longer the log, the longer the restart

-After a crash

What if you want/need the log data on the server

AdminCamp 2012

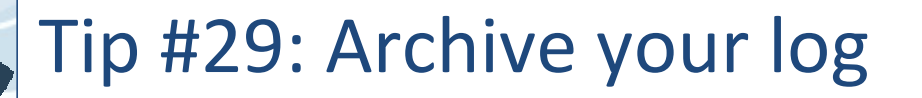

Set up archiving on your log.nsf database

-Database Properties / Archiving

Run compact -a program document againstlog.nsf nightly

Now you have access to older logs withoutperformance impact

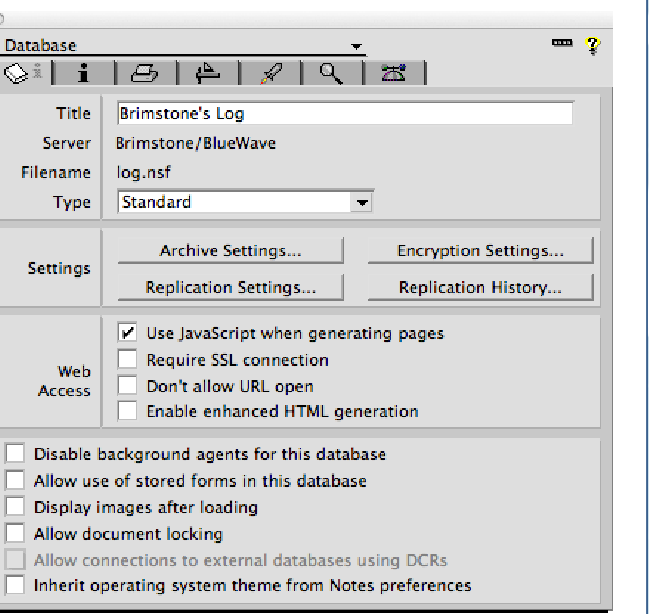

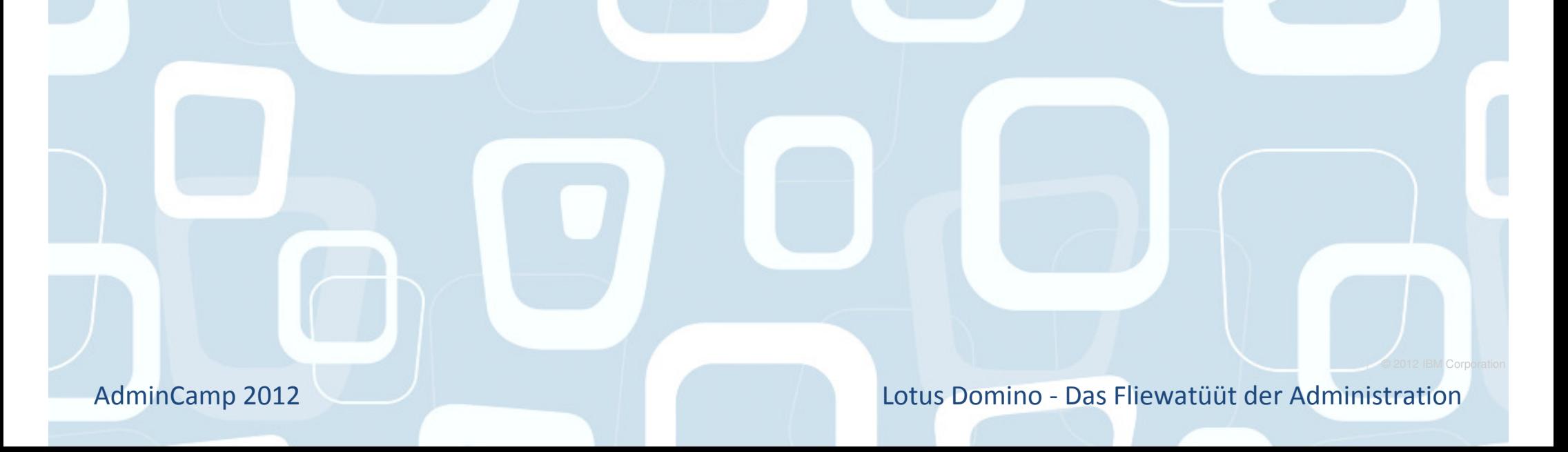

# Tip #30: Unread Marks in Replica Databases

Sometimes … just sometimes … go out of sync …

- -If you need to sync the unread marks
- -Hidden tool

Unstack the replicas on the workspaceHold CTRL and select the two databasesHold CTRL + SHIFT and select View  $\rightarrow$  Unread Marks  $\rightarrow$  Exchange<br>Unread Marks Unread Marks

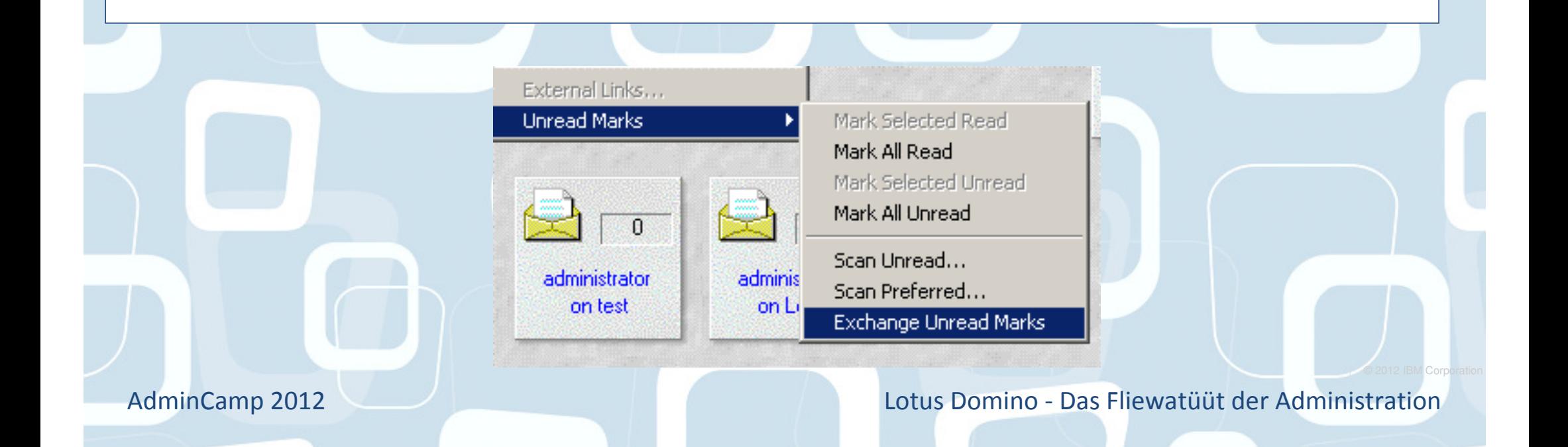

# Tip #31: Remotely connect to your servers

Most of you cannot get to your servers with easeSome of you don't know where they areWe all use remote viewing software Brimstone/B<sup>1</sup> Developme External<sub>2/B</sub> - RDP, VNC, Netsupport etc etc etcExternal/Blu Add the following to your notes.ini RemoteProgram=path\filename %hostname%-

-Mine is RemoteProgram=C:\vnc\vncviewer.exe %hostname%

Will now try to open session

Note - have found issues if under directory structure with spaces (e.g program files)

AdminCamp 2012

Lotus Domino - Das Fliewatüüt der Administration

che che che che che

**Profile Properties...** 

**Remove Server** 

**Monitor New Server...** 

**Create Event Handler Connect Remotely** 

# Tip #32: Group auto-population

### Groups can be created to auto-populate

- Based on home server

Create the group Set the populate methodSelect the servers

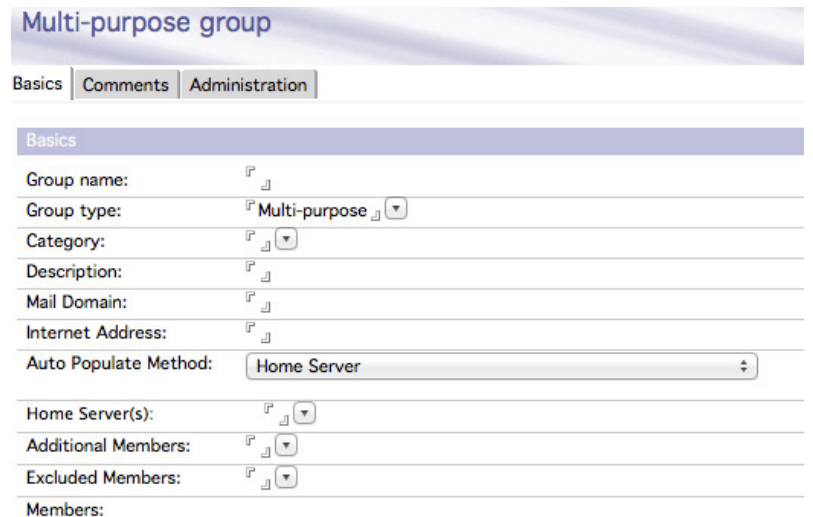

### You can also choose additional members

- e.g. admins or default members

You can also choose excluded members

AdminCamp 2012

# Tip #33: Extending group population

You may want to auto-populate groups based on other criteria

- -Manager
- Location

Home server selection criteria can be modified

- -Based on \$AutoPopulate1 subform
- You can create more \$AutoPopulateN subforms
	- For example choosing based on other field
- Now you can choose different types of auto-populate options

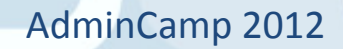

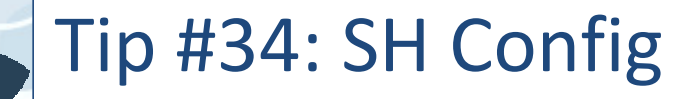

Sh Config can be very usefulAlso now displays wild card results

Want to see all the debugs on your server?- SH CONFIG \*DEBUG\*

Want to see all servertask entries

- SH CONFIG ServerTasks\*

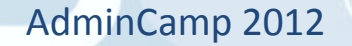

# Tip #35: Faster Admin client startup time

A \*lot\* of time is spent parsing through the file listingsWeb servers

-Many HTML files

### This annoyed the Iris team

-Namely John Paganetti

### Admin\_Client\_Skip\_Domino=1

-Domino directory is skipped from parsing on startup

#### Waaaayyy faster startup

AdminCamp 2012

# Tip #36: Cluster servers and view indexes

# Clustering works

Failover works

Can be an issue in active/passive clustering environment

-Users waiting for \$Inbox / \$All view to update when using an "unused" mail file

Run an updall program

```
Load updall mail\ -c -t ($All)Load updall mail\ -c -t ($Inbox)
```
AdminCamp 2012

# Tip #37: Is your cluster task too busy?

### Sh stat replica.cluster\*

### Cluster work queue depth

- -How many databases the cluster replica task is behind
	- •Average
	- •Max
	- •Current

### Cluster seconds on queue

- -How long databases are pending before clustering
	- •Average
	- •Max
	- •Current

AdminCamp 2012

### Tip #38: Is your Update task too busy?

Default recommendation is to run n Update tasks

- n= No of processors <sup>1</sup>
- Before you do that, is the update task busy??
- Sh Stat Update.Pending\*
	- -Update.PendingList Number of unprocessed requests in the pending queue
	- -Update.DeferredList Number of unprocessed requests in the deferred queue
	- -Update.FullTextList Number of unprocessed requests in the FT queue
	- -Also .Max for each one Maximum number of requests in the given queue

If they are not busy, they are consuming resources

AdminCamp 2012

# Tip #39: A dog is not your best friend

The Domino Configuration Tuner is your best friendDCT is a simple, effective tool for scanning your environmentUpdates with new features as they are releasedShould be part of your audit

http://www-10.lotus.com/ldd/dominowiki.nsf/dx/dominoconfiguration-tuner

AdminCamp 2012

# Tip #40: More compact options!

8.5 and up only

Add the following to your server notes.ini

-DEBUG\_ENABLE\_COMPACT\_8\_5=1

You now have more compact options

- Load Compact -W nn

•Compact databases NOT compacted in the last number (nn) of days

- Load Compact -w
	- •Compact system databases only
- Load Compact -X nn

•Limit the time for compacting databases to number (x) of minutes

- Load Compact -# nn

•Start multiple (nn) compact tasks simultaneously

# Tip #41: Backup software and memory

Server backup runs utilise Domino shared memoryIf server is already peaking memory usage

- This can get nasty
- Backups at night... what else is running?
- Add this to your notes.ini
	- -NSF\_BACKUP\_MEMORY\_CONSTRAINED=1

Limits memory that can be used by the backup software to 20MBYou can increase this

-NSF\_BACKUP\_MEMORY\_LIMIT=bytes

IBM recommend never going beyond 300MB

I have already seen this prevent backup related crashes

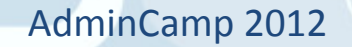

### Tip #42: Let's take a moment to ponder the number

Paul will not speak during this slide...

Paul has a wish....

It involves server id files

He makes this wish every year

It involves passwords

Put passwords on your server ids please

Paul is considering threats

- For every server id without a password, he will punch a baby in the face

- For every server id without a password, he will execute a puppy
- For every server id without a password, he will make the admin team run vista
- For every server id without a password, he will make you attend a session saying "strategic" in the title

Paul will continue the presentation when everyone in the room agrees to set passwords on their server id files...

AdminCamp 2012

# Tip #43: Standardise your db properties

Types of data compressionDAOS on/offTypes of design compressionTypes of attachment compression

Set a nightly program document running compact- Compact -n -v -ZU -Daos on it just sets all the properties-Data compression-Design compression- LZ1 compression

-DAOS

AdminCamp 2012

# Tip #44: Improve mail server performance

Busy internal serversLeave mail sessions open between mail serversPrevents open/close/open/closeAdd this to notes.ini-MAILLEAVESESSIONOPEN=n

 $n=$ 

- 1 = Leave all mail sessions open
- 2 = Leave all LAN based sessions open
- 3 = Leave no sessions open (disable)

AdminCamp 2012

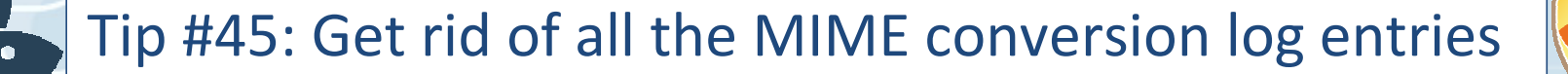

Default logging on Mail servers-include MIME conversionYou see "converted doc to mime format"-A lotGet rid of itAdd to notes.ini- CONVERTER\_LOG\_LEVEL=10Lowers the loggingHelps performanceHelps troubleshootingPromotes world peace

AdminCamp 2012

# Tip #46: Exclude attachments from indexing

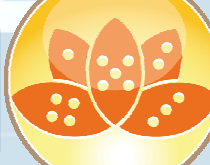

### By default update task excludes the following attachments

- .NSF
- .NTF
- .SYS
- .PAG
- .IMG
- .WAV
- .GIF
- .JPG
- .DLL
- .TAR
- .EXE
- .ZIP
- .AU
- .MPG
- .MOV
- .MP3

### Add to the list!

- FT\_Index\_Ignore\_Attachment\_Types=.xxx.yyy.zzz etc

AdminCamp 2012

### Tip #47: When was the last time you tested DR?

### DR plans go out of date very quickly

- -Data expansion
- -User expansion
- Change control

### We have seen DR procedures fail

- Procedure becomes expensive paperweight

### Make DR process review/documentation review part of any Change Control

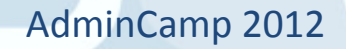

# Tip #48: Disable BCC Group expansion

Mails with large BCC groups entered can hurt performance

- -Domino has to expand the group and alter the message
- So recipient sees their name in the BCC field

Add this to notes.ini

- -DISABLE\_BCC\_GROUP\_EXPANSION=1
- Group is no longer expanded
- Performance improved

- Recipient will not see their name in the field though

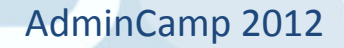

### Tip #49: Override session authentication feature

### Server session authentication is a good thing

- -More secure
- -More configurable

### But, sometimes you cannot use it

- -Using APIs that require pop-up auth
- -Using dumber browsers
	- •e.g. mobile browsers
- Setup SSO in your server

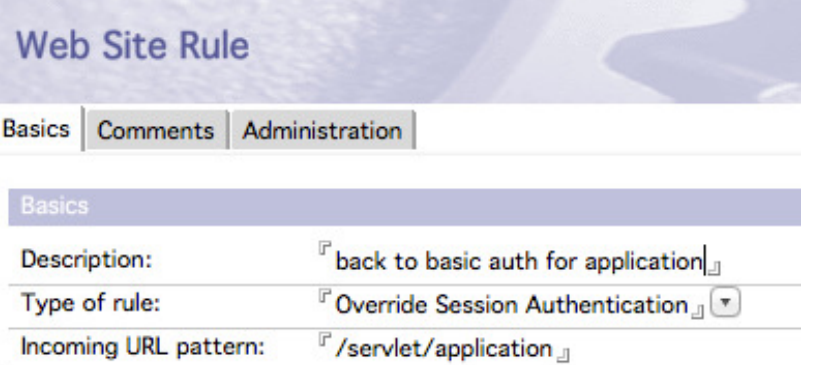

#### But create Override Session Authentication rules

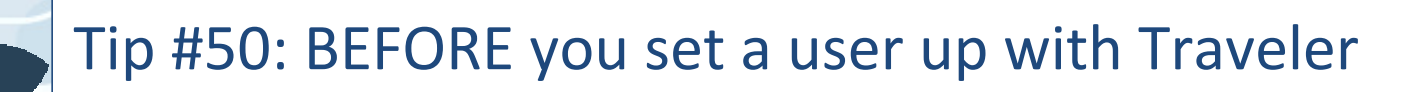

Add to the Traveler access groupEnsure they know the internet passwordEnsure they have sync'd their contacts Ensure the traveler server has manager access to the mail file

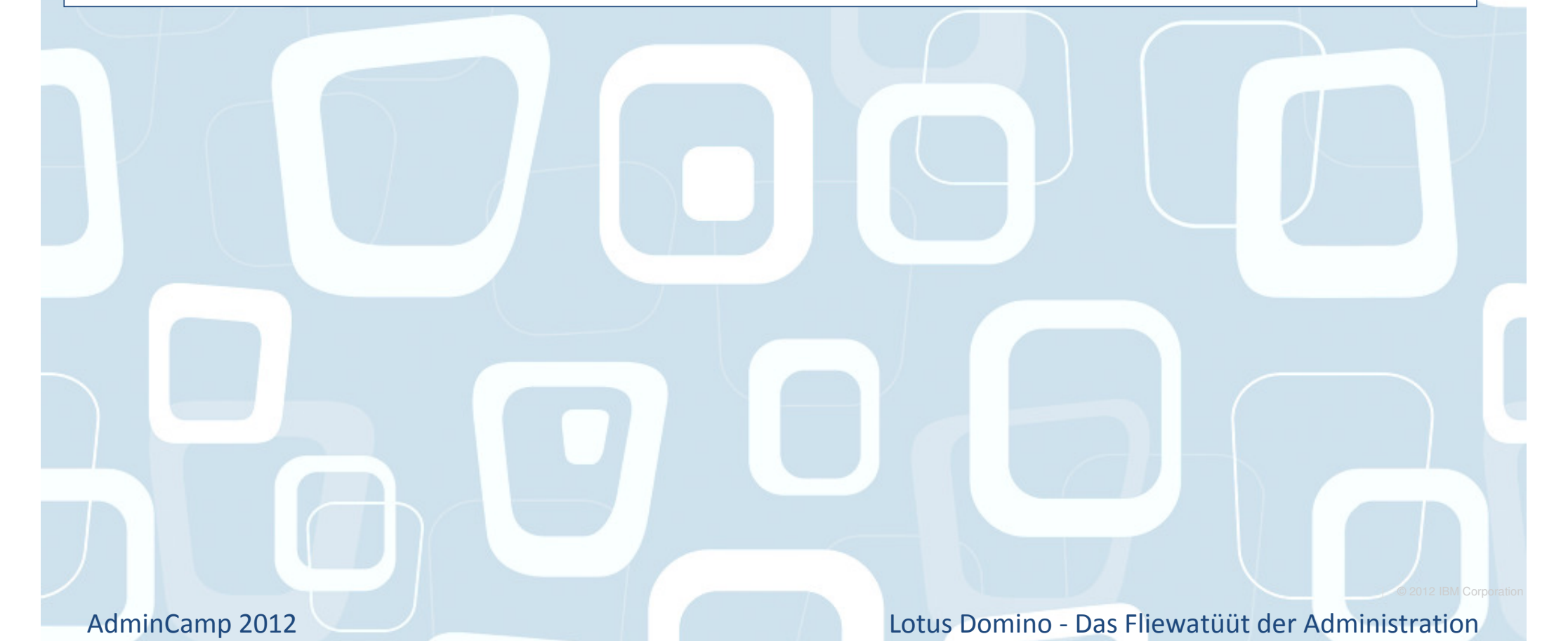

# Tip #51: Android can be picky

If you are deploying lotus traveler

-Use SSL

-No. Really. Do use SSL

Self signed certificates are fine

- Free
- Easily built in Domino
- -Not for public use

Android does not like to download the Lotus Mobile Installer package from a self signed SSL site

Copy the package file to another non-SSL site

-Or use an alternative site document to download the file

Problem goes away

AdminCamp 2012

# Tip #52: Prevent simple searching

Simple searching hurts a domino server

- Searches a database that does not have an FTI
- CPU intensive

# You can prevent simple searching nowDatabase properties

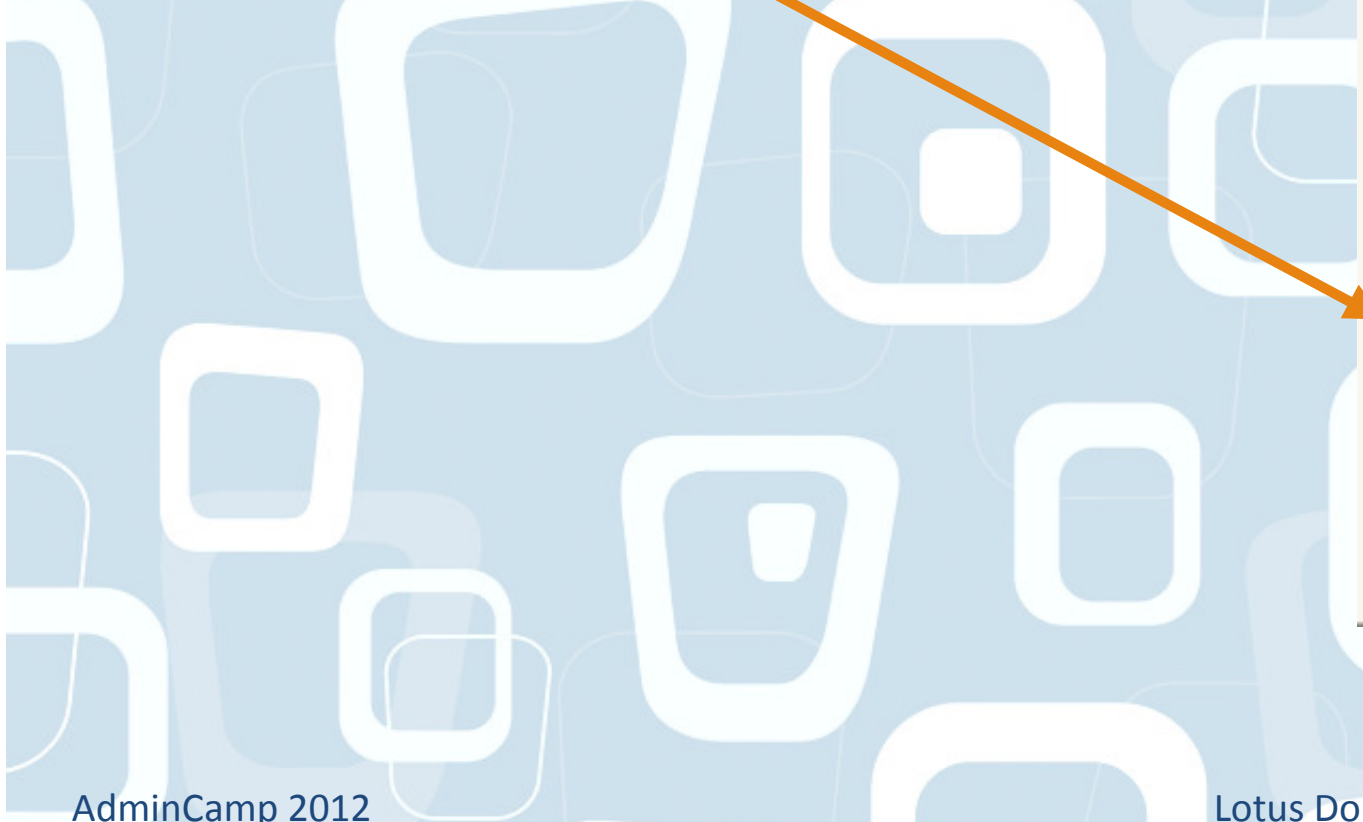

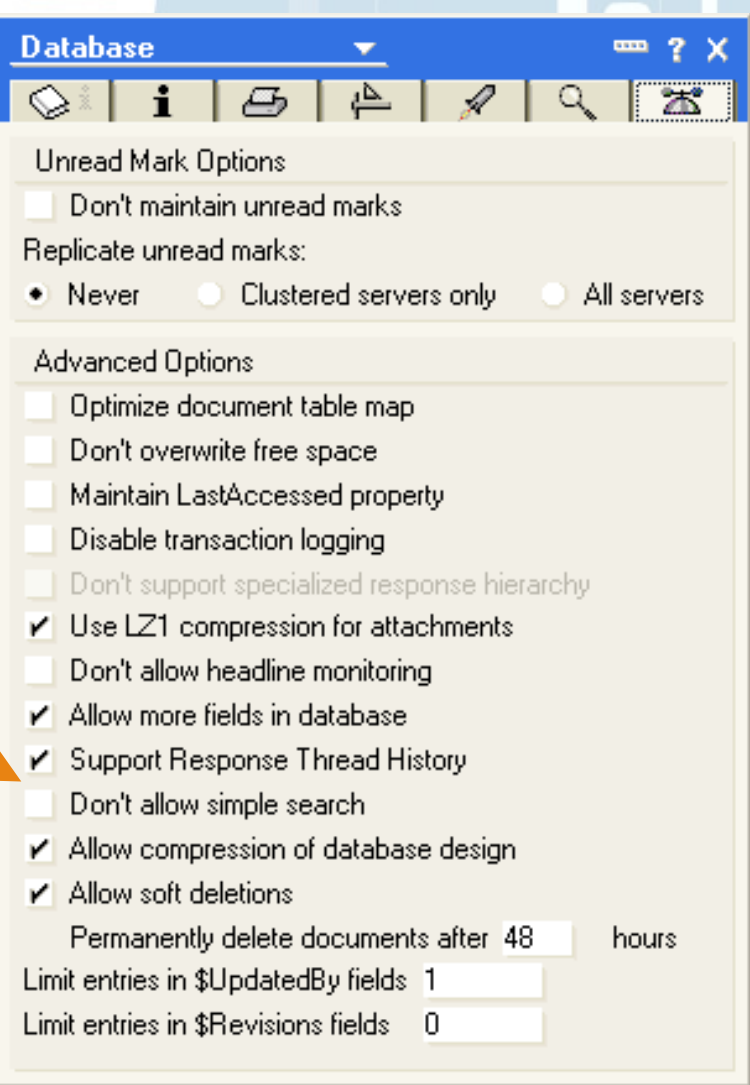

# Tip #53: Replication issues

Found by Victor Toal

Are you have specific replication errors

-Debugging listing a repeating hex code in the error?

You can get your replicator to ignore them

-DEBUG\_REPL\_TOLERATE\_ERRORS=CODE

Now replica task will ignore those errors and continue to replicate

AdminCamp 2012

# Tip #54: Read the release notes

All to many times

Poor performing application servers

All databases have unread marks maintained/replicating

Is it needed?

- -Does the application benefit from it?
- -Do the users benefit from it?

Turn it off!

AdminCamp 2012Lotus Domino - Das Fliewatüüt der Administration

### Tip #55: Save as eml file

Useful for troubleshootingsave as eml in the notes clientYou get the message stored seperately

### Why is this useful?

- The eml file has all the header data intact without additions
- Easier to debug, as opposed to getting a message forwarded to you

AdminCamp 2012

# Tip #56: Group names and forwarding loops

#### Potential routing loop issue

- -Group with internet email address
- -User with same first or last name as group
	- •Message gets killed in a forwarding loop error

### Make it go away

- RouterExpansionAllowNonUniqueGroupMatch=1
- -in server notes.ini

AdminCamp 2012

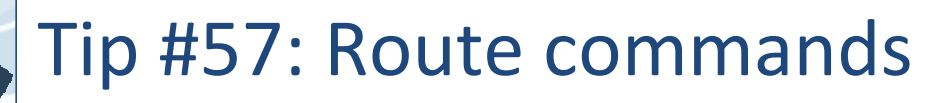

Only recently surprised that a site was not aware of this command

#### Route SERVERNAME

-Immediately routes any pending messages for that server

### Route \*

-Immediately routes any pending messages outbound

AdminCamp 2012

#### Tip #58: How can I tell what changed in the server doc?

Did you know that the Domino server records changes to the server document automatically?

Every time you make a change, a new date/time stamped file is stored in the IBM TECHNICAL SUPPORT directory on the serverDXL Files.. open them in a browser or import into another productNice troubleshooting tip!

> serverdoc\_test\_2007\_10\_15@14\_17\_53.dxl |serverdoc\_test\_2007\_10\_15@14\_18\_34.dxl| serverdoc test 2008 08 11@11 09 49.dxl |serverdoc\_test\_2008\_11\_30@08\_01\_26.dxl|

AdminCamp 2012

# Tip #59: Do you need unread marks?

All to many times

Poor performing application servers

All databases have unread marks maintained/replicating

Is it needed?

- -Does the application benefit from it?
- -Do the users benefit from it?

### Turn it off!

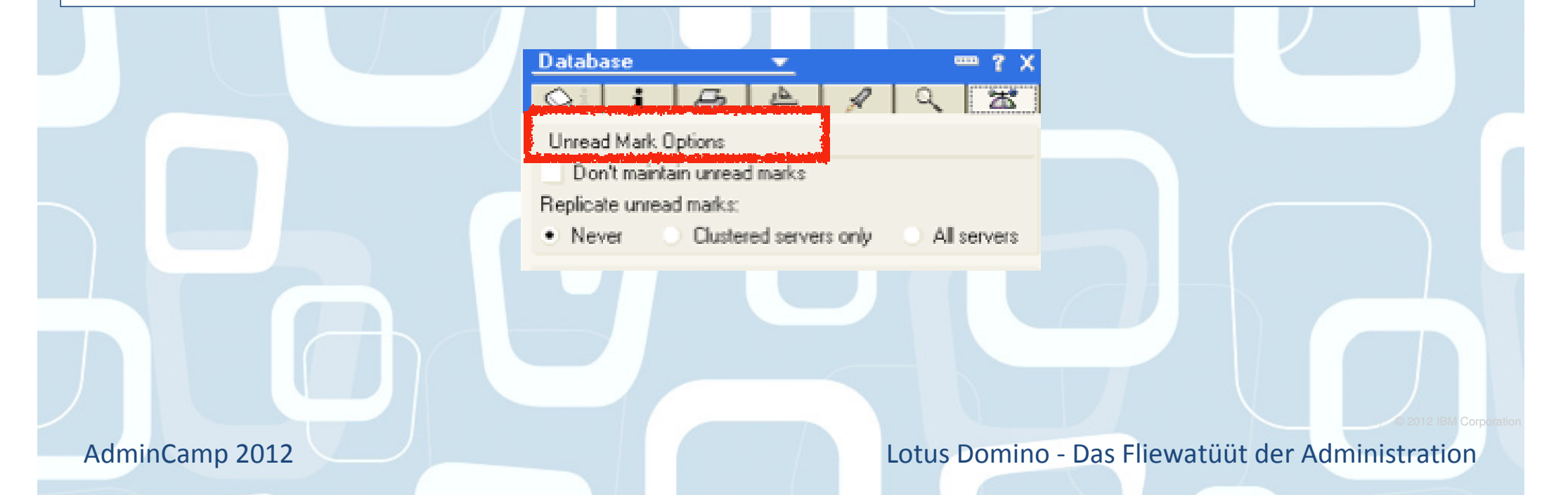

# Tip #60: Separate domain / same certificates

#### For scaling and security

### What if you need servers in a separate domain

- e.g. Traveler server
- e.g. Very large environment with regional management.
	- •May be easier to have separate domains
	- •Issues when users travel between them

### What if you do not want to deal with cross certification

#### When creating a new server

- -Use existing certifier id files
- -Use existing server id files
	- •Have them registered using the O or OU that you already have in place

### Now you just have to deal with domain security

- Certificates will match

AdminCamp 2012

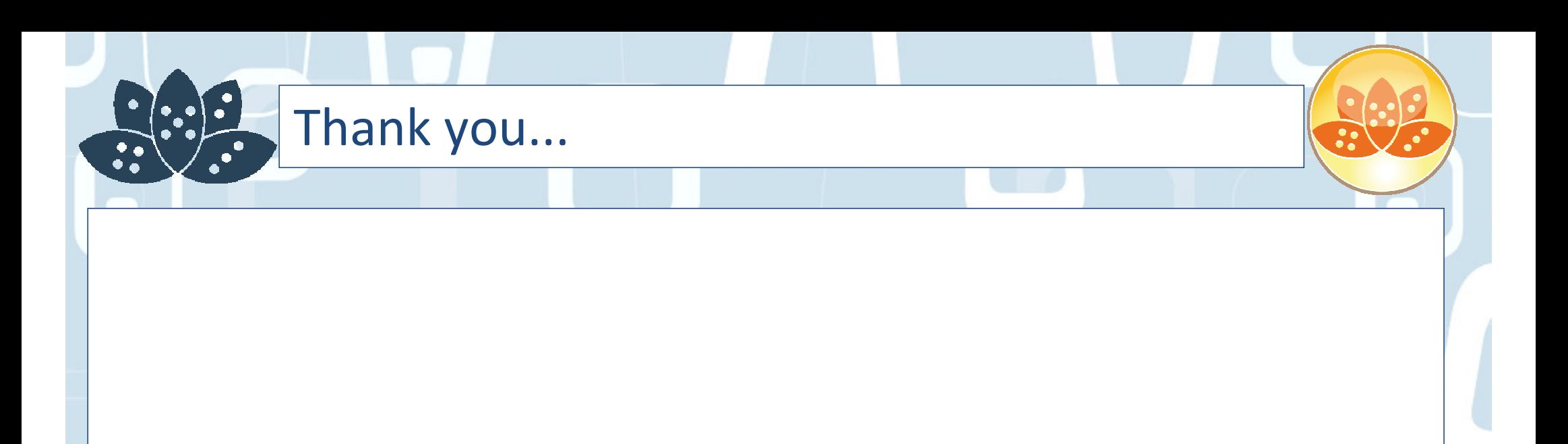

Paul Mooneypmooney@pmooney.netwww.twitter.com/pmooney.net

AdminCamp 2012

### Thank you...

pmooney@pmooney.net (geekmail)pmooney.net (geeksite) www.twitter.com/pmooneynet (geektweets) bleedyellow.com (geekchat) paul\_mooney@hotmail.com (geekmsn) pmooney.net (skype)

www.bluewave.ie (worksite) www.bluewavegroup.eu (workmail)paul.mooney@besystems.eu(moreworkmail)

AdminCamp 2012
## Legal Disclaimer

© IBM Corporation 2009. All Rights Reserved.

- The information contained in this publication is provided for informational purposes only. While efforts were made to verify the completeness and accuracyof the information contained in this publication, it is provided AS IS without warranty of any kind, express or implied. In addition, this information is based on IBM's current product plans and strategy, which are subject to change by IBM without notice. IBM shall not be responsible for any damages arising out of the use of, or otherwise related to, this publication or any other materials. Nothing contained in this publication is intended to, nor shall have the effect of, creating any warranties or representations from IBM or its suppliers or licensors, or altering the terms and conditions of the applicable license agreement governing the use of IBM software.
- References in this presentation to IBM products, programs, or services do not imply that they will be available in all countries in which IBM operates. Product release dates and/or capabilities referenced in this presentation may change at any time at IBM's sole discretion based on market opportunities or other factors, and are not intended to be a commitment to future product or feature availability in any way. Nothing contained in these materials is intended to, nor shall have the effect of, stating or implying that any activities undertaken by you will result in any specific sales, revenue growth or other results.
- IBM, the IBM logo, Lotus, Lotus Notes, Notes, Domino, Quickr, Sametime, WebSphere, UC2, PartnerWorld and Lotusphere are trademarks of International Business Machines Corporation in the United States, other countries, or both. Unyte is a trademark of WebDialogs, Inc., in the United States, other countries, or both.

IJava and all Java-based trademarks are trademarks of Sun Microsystems, Inc. in the United States, other countries, or both.Other company, product, or service names may be trademarks or service marks of others.

AdminCamp 2012

Lotus Domino - Das Fliewatüüt der Administration